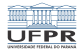

#### <span id="page-0-0"></span>Caixa de ferramentas SSH [http://www.inf.ufpr.br/marcos/caixa\\_de\\_ferramentas](http://www.inf.ufpr.br/marcos/caixa_de_ferramentas)

Marcos Alexandre Castilho

DInf UFPR, Curitiba PR

24 de julho de 2020

1/19

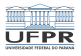

## **SSH**

- Secure Shell
- Permite a comunicação segura (criptografada) entre duas máquinas
- **E** Essencial para quem quer se logar em outro sistema com segurança

4 ロ ▶ 4 레 ▶ 4 로 ▶ 4 로 ▶ 그룹 ▶ 그 로 바이오 오 그 2/19

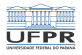

# Outros programas da família

- scp: para cópia segura de arquivos remotos
- sttp: para transferência segura de arquivos
- sshfs: para montagem remota do seu HOME (pacote sshfs)

4 ロ → 4 레 → 4 리 → 4 리 → 1 리 - 1 리 - 1 리 - 1 리 - 1 리 - 1 리 - 1 리 - 1 리 - 1 리 - 1 리 - 1 리 - 1 리 - 1 리 - 1 리 - 1 리

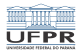

#### Chaves RSA

- RSA é um protocolo de segurança baseado em uma parte pública e outra privada
- A parte pública pode ser conhecida por qualquer um
- A parte privada você deve guardar a sete chaves
- A parte privada pode ter segurança adicional pelo uso de uma passprhase

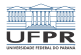

# <span id="page-4-0"></span>Criando um par de chaves

- No computador da sua casa, digite:
- ssh-keygen -t rsa

Enter file in which to save the key (/home/meuusuario/.ssh/id\_rsa):

- Qual local você quer guardar sua chave privada?
- Se teclar ENTER ela vai ficar no lugar padrão indicado na mensagem
- Se não quiser, talvez porque você já tenha uma chave lá e quer criar uma segunda, basta digitar um nome qualquer de arquivo, com caminho completo ou não
- Se não usar caminho completo vai criar no diretório corrente

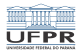

## <span id="page-5-0"></span>Criando um par de chaves

Enter file in which to save the key (/home/meuusuario/.ssh/id\_rsa): Enter passphrase (empty for no passphrase): Enter same passphrase again:

- Uma *passphrase* é uma espécie de senha, que pode ser uma frase longa
- **Exemplo:** We Will Rock You! by Queen, 1977 album News of the World.
- É a criptografia da sua chave privada
- Se alguém roubar esta chave e não conhecer a *passphrase* você está mais seguro
- Ela pode ser vazia, mas isto não deve ser feito.
- Se quiser vazia, basta apertar ENTER
- O recomendado é escolher um[a e](#page-4-0) [d](#page-6-0)[i](#page-4-0)[git](#page-5-0)[á](#page-6-0)[-l](#page-0-0)[a](#page-18-0) [du](#page-0-0)[as](#page-18-0) [v](#page-0-0)[eze](#page-18-0)s

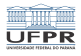

#### <span id="page-6-0"></span>Criando um par de chaves

Your identification has been saved in /home/meuusuario/.ssh/id\_rsa. Your public key has been saved in /home/meuusuario/.ssh/id\_rsa.pub. The key fingerprint is: SHA256:kNs5FPDUDjb9V2AarZH4Dt/iPktTaAWbuwdo6KQTL/A meuusuario@meucomputador The key's randomart image is: +---[RSA 2048]----+ | ..oo .ooo. |  $++.+$   $\circ$ B. .|  $0.0+0.0+0.$ .  $=$  00  $+$ | . o S o+=o. |  $0 * 0 + +$ .  $E = 0$  .  $+$ ..  $\Omega$  .  $\Omega$  $\cap$ 

+----[SHA256]-----+

- **a** a *randomart* não serve para nada além de ser bonitinha
- SHA256 é o tipo de criptografi[a u](#page-5-0)[til](#page-7-0)[i](#page-5-0)[za](#page-6-0)[d](#page-7-0)[o](#page-0-0)<br>California de la california de la california de la california de la california de la california de la californ

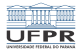

# <span id="page-7-0"></span>Configurando suas chaves

- Seu par de chaves está agora no seu diretório
- /home/meuusuario/.ssh
- Foram criados dois arquivos neste diretório:
	- id\_rsa: sua chave privada
	- id\_rsa.pub: sua chave pública
- Guarde muito bem sua chave privada!
- Por exemplo, em um *pendrive*, ou no seu computador mesmo, mas garanta segurança dele também!

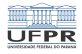

9/19

**KORK EXTERNE PROVIDE** 

## Sua chave pública tem esta cara

ssh-rsa AAAAB3NzaC1yc2EAAAADAQABAAABAQDKOxdpijGNfcI7hYXhn57hZnZSlHSVqQFTPMDzqJ/F 2S77rVVgwnxM0L/QJcWe1bTpd/9KllgLnId2Cpc/CWtisi4/U/pl11HKev8y/vAWz20DIgJOmh0c0HEs OusELGmLaMRtK0AKuqUyLv9TmSowcq/4i4dzLPN7kqLSnA+6Ox0gvbHqnZFN9FqswTEKBblCvoBWNP47 FsaBwmCMbUZ1W01s0QaPtp4RBtVaxMLhexgeNv2xacxekkFIimZqIpK9A7xbBsvxrucucTOxv1W0AA3F k6qUYxhSbAPdEtdNlmW/RePKuT1XSNmfh54glTtS+mBG4OSYNsTvGU3cDbpt meuusuario@meucomputador

a parte meuusuario@meucomputador serve apenas para você saber onde esta chave foi gerada, na prática não serve para mais nada

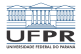

#### Sua chave privada tem esta cara

-----BEGIN RSA PRIVATE KEY----- Proc-Type: 4,ENCRYPTED DEK-Info: AES-128-CBC,E72291EFB35DCC40EFF09BFB16DBF8AD

rP1y0v/Kj9FSAvV9oCGxwCUD/xn0skyb8lzAtIThFVtAhG20YYNbzTA9YkREN/eo iy6zXs8Vm4BPFDo1cPZ+LlfYiZMNecvIlghaE3kLJghxIAWgbKpn2W5Dm0g96E2Y otlRd1vtifcKAvT1TXjBacxEKv+KdmSwrcmnCqOczeLFoZ5PKFXamG/GqDPIfGvB cp42K7svWgQmjrGb5Iw2STZ6brLmybFt7bWIBhQK2NOOsDFYNXEoPS3sf7Yvg2Na s2y5VMd/c6/Fdrh3kF8dSMXbMT1HM2/Uqz9VWUEiy5AYbSUhpMetJhUCt5s53Sz0 crvsYwFlAHN2m34NUVpWvqAFrpQMn90ib3AaHcDPTOCXgvG6ZJ9VM29D973KMtSS Al6SUdbKQ8v42opXzrB4x7hywTrCyylLCGjI/RGaCE/ovbaig6+QzpjePvLv2eYD xNE2e5wGo+Q92ywM7eTQRhJ9YHmIFXtGQSgEui9DV8TuCJYhN6/47F0vsIuvJJV+ 027KqmIfP97isX6PxjKCFBZVFMWhTah13BvckfvutGlT0aZIaN5dXkg57uk4cLsI vAqBZO/MwSGjZXKZVCn1zMwrK5qXPfOfPiJNf7iNzOPBTtSFvCn9XBdX6iILrbDz fzd0+55gI7xJl/euS2wBGN8/xy0YNV3EXXQhXih6dC57Qh+5eoN376KNxxIo86ga 6GJdd6ctIxHUAGNElX3L7nESIFTA6u0LNsboiazz0p5efOozX84KmyyoQbJj8ica UwHTVbLDzFYhYbtWI7frsfcq9N/oeqxzTFPXfqDGZDE3srMckzGZ8E0hPf3Uut4E AY14hlPZRhIOAEuJpygS0YwwMF6doPSiVse9V5rmfKUM0KJGBat9SJFsJnwde+oF AjS8mz6JP09cW8W/B5d2Gr9ewZEH+o5F6KdS3gxbKzMuQuJKSOWlBd4UakebURsY tB8ugfaatwF8iIcFQA73c7m8K6tWNprRX82VnAiVjAbxB7PgRL+uNSOmAM9fv5Wa XypsjIn2BQZM9EdKvabd3yR3rQOZWwqm0BxmCEKOYB+w650QdWwP1K4rsVWTf6Wk reiaLrakF9CXqvwCU/xXE6B7MWDPhFWcVRpK+XRqcIHI1lZtUX/0UORXC9fzWIg7 rJ+l3+cNKXW6o9Adwjcvcqbm9brjmLmMPx7RfqMgy0ZM1Sxxe3QoUegK+pMeymbv 61NGmV3vQY0E5pIpre8VOy1z202AyXlZzhX3itxKV6ilwxNOImZhj+tNK1iPIQXf BfEJBRhIjYirRbbUWXCwf88ZbWVdVPvno9cwngBtkMDbV7CYpQaYrDqiAbjSr8WR 0MXHtCDtrfSykl5drA9T/DvN2nLTPjOyOPltSlvjt+QQN8V4FV1pNRnqtDAKqpMs vuPel/F18yOwtcycajbrcYFUWgAFoLFCKbARZKxTTNfMDaGBZ53TlGhgCjokg96X 7rSPHHzNkeix0I2ohP0rHFL0pAlSPXyUJlKZRW/hsIwHqkPSAP2z932wrjAcgSvs 3vQC6DX3Vdyxumio/UHte9Ky7yLuYvpwRp4QcL9m7eK9ZxOoJJFFU5+YbAg1EW5B -----END RSA PRIVATE KEY-----

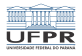

## Observações

- Observe a linha contendo Proc-Type: 4, ENCRYPTED
- **E** Quer dizer que você criptografou com alguma *passphrase*
- Senão, sua segurança teria sido quebrada, a menos do fato de que:

1日 - 1日 - 1월 - 1월 - 1월 - 1990 - 11/19

A chave só foi mostrada porque é fictícia!

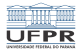

# Colocando sua chave em outro computador

- Copie sua chave na máquina de seu desejo, por exemplo, na máquina de nome ssh do dinf:
- scp ~/.ssh/id\_rsa.pub meuusuarionodinf@ssh.c3sl.ufpr.br:
- Para isto será necessário digitar sua senha de forma aberta
- Ou então, copie a chave pública em um *pendrive* e traga fisicamente para o dinf se não quiser digitar sua senha aberta na Internet. . .

10 → 1日 → 1월 → 1월 → 1월 → 200 → 12/19

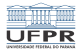

# Colocando sua chave em outro computador

- Logue-se no dinf, remota ou presencialmente, digitando sua senha
- $\blacksquare$  Execute este comando: cat id\_rsa.pub  $\gg \sim /$ .ssh/authorized\_keys
- Se você não tiver um diretório . ssh então crie um com a permissão correta (macalan é o nome verdadeiro da máquina cujo apelido é ssh):

seuusuarionodinf@macalan:~\$ mkdir ~/.ssh seuusuarionodinf@macalan:~\$ chmod og-w ~/.ssh

Isto é, somente você pode escrever neste diretório

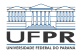

### Pronto!

- O arquivo authorized\_keys pode ter várias chaves, por exemplo
- Uma do seu laptop
- Outra do seu computador desktop
- Uma outra do computador do seu trabalho
- O ideal é que você tenha então três chaves privadas com três passphrases diferentes. . .

10 → 1日 → 1월 → 1월 → 1월 → 200 → 14/19

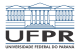

### Testando

- Agora volte para sua casa e execute
- ssh meuusuarionodinf@ssh.c3sl.ufpr.br
- Será pedida sua *passphase*, digite-a e você estará logado na macalan, vulgo ssh (veja no próximo slide):

1日→ 1日→ 1월→ 1월→ 1월→ 1990 15/19

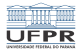

# Logando no DInf

- Existe uma máquina de nome ssh.c3sl.ufpr.br que permite  $\mathcal{L}_{\mathrm{eff}}$ login de casa
	- ssh <seulogin>@ssh.c3sl.ufpr.br
- Esta máquina dá acesso às outras máquinas do departamento, em particular a máquina orval (16 cores, 70Gb RAM, nobreak, gerador) ou aos terminais dos laboratórios

1日 ▶ 1 년 ▶ 1 년 ▶ 1 년 ▶ 대 로 사이아 (16/19)

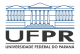

10→ 1日→ 1월→ 1월→ 1월→ 990 17/19

#### Logado remotamente na macalan!

Welcome to Linux Mint 18.3 Sylvia (GNU/Linux 4.19.16+ x86\_64)

Welcome to Linux Mint \* Documentation: http://www.linuxmint.com

======================================================================

Macalan (alias ssh) tem poucos recursos de memoria e processadores, com limites rigidos de processos, memoria e arquivos abertos.

>>> NAO DEVE SER USADA PARA PROCESSAMENTO <<<

Esta maquina deve ser usada apenas como acesso a outras servidoras.

Use uma das maquinas abaixo para jobs:

Servidoras de uso geral, para qualquer usuario: - orval

Servidoras exclusivas para grupos: - fradim: exclusiva para professores - mumm: exclusiva para C3SL Last login: Thu Aug 15 11:34:30 2019 from 10.254.229.23 seuusuarionodinf@macalan:~\$

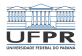

### Observações finais

- Agora você pode fazer *ssh* para qualquer máquina interna do DInf!
- Por exemplo, a orval tem grande capacidade de CPU e RAM, use-a bem!
- Outro exemplo: ssh h17: um terminal de um dos laboratórios do DInf.
- Quando quiser (e puder) pode se logar no cluster HPC (High Performance Computer), uma espécie de supercomputador do C3SL.

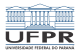

#### <span id="page-18-0"></span>Exercícios

- Se você não tem ssh instalado em seu computador, instale imediatamente!
	- Nas distros variantes de Debian, apt install openssh-server openssh-client sshfs
- Crie pelo menos duas chaves, cada uma para ser usada em diferentes situações (uso normal, uso de superusuário, etc).
- Aprenda a configurar o arquivo  $\sim$ /.ssh/config
- No seu computador, verifique os arquivos /etc/ssh/sshd\_config e /etc/ssh/ssh\_config. Veja se sua máquina está segura contra invasores. Procure na Internet dicas de como configurar corretamente estes arquivos.
- Copie algum arquivo do DInf para sua casa usando scp.